# **REPAR.CLUB**  Introduction à macOS - À distance

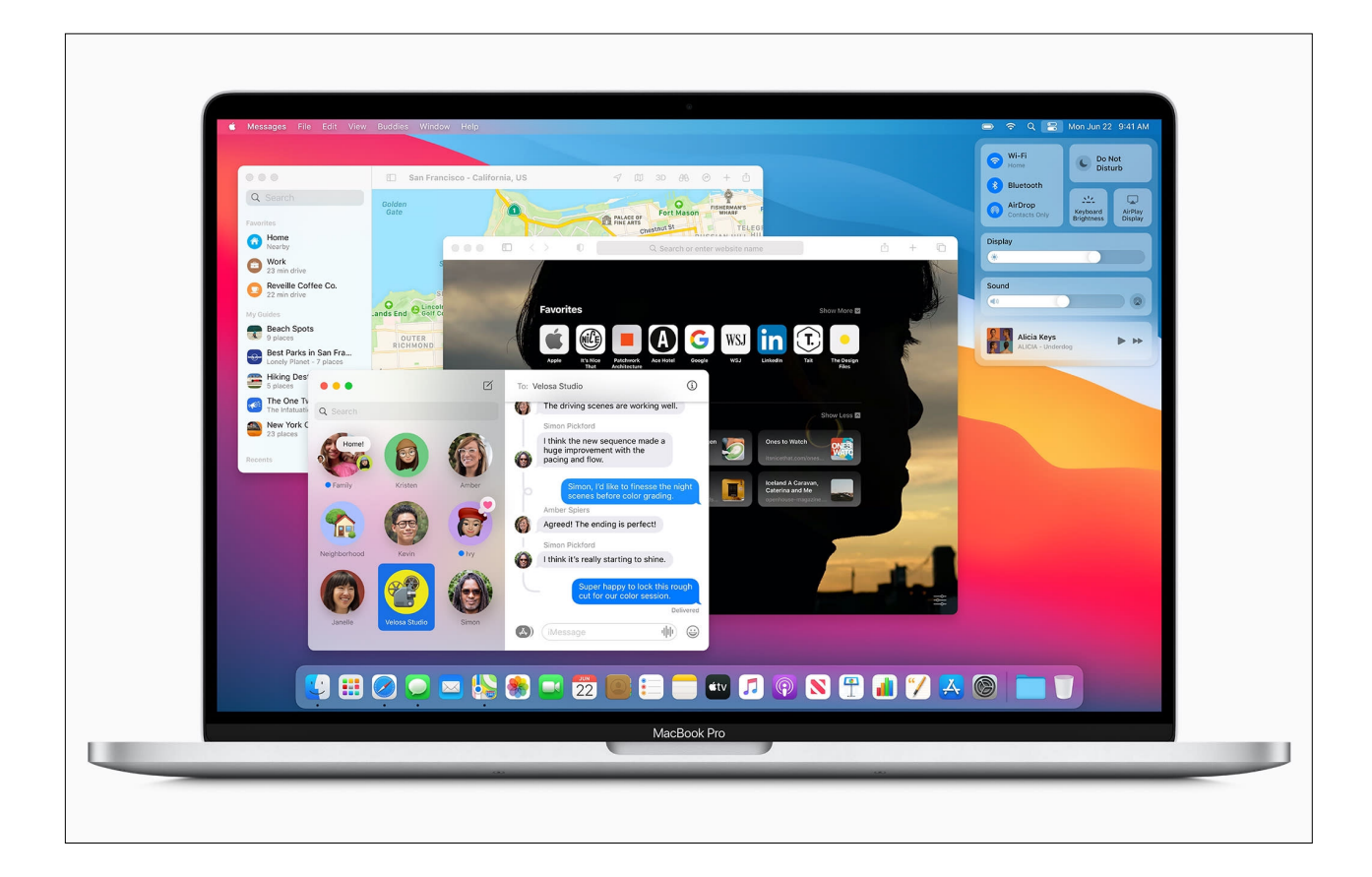

**Référence** [Repar.Club](http://www.repar.club) : RC/IMOSZ **Durée de la formation** : 1 jour **Certification** : Non **Support de cours** : Français **Formateur** : Aristide Matias Apple Certified Support Professional (ACSP) Apple Certified iOS Technician (ACiT) Apple Certified Macintosh Technician (ACMT)

### **DESCRIPTION**

Cette formation initiale d'un jour est spécialement conçue pour ceux qui sont novices sur macOS et qui envisagent de se préparer pour le cours "Support macOS : Initiation et Assistance aux Utilisateurs" ou "Administration et Support macOS". En débutant par une exploration de l'interface macOS, nous aborderons divers concepts, examinerons les diverses applications fournies par défaut, et personnaliserons le système à votre convenance. De plus, vous acquérez des connaissances sur la configuration de comptes d'utilisateurs, ainsi que la gestion de la sécurité et des fichiers.

#### **OBJECTIF**

Une fois cette formation complétée, les participants auront acquis la capacité d'installer macOS et de réaliser des tâches de maintenance de base. Ils maîtriseront l'utilisation de l'interface graphique, seront capables de configurer les sauvegardes et de paramétrer l'impression - autant de compétences précieuses qu'ils auront acquises.

#### **QUI EST ÉLIGIBLE POUR CETTE FORMATION ?**

Ce cours est conçu pour les nouveaux utilisateurs de Mac, qu'ils viennent du monde PC ou non, qui souhaitent obtenir les compétences nécessaires pour gérer la maintenance de base des systèmes et réseaux macOS.

#### **PRÉREQUIS**

Une familiarité avec les outils informatiques en général est nécessaire, ainsi qu'une compréhension basique des systèmes d'exploitation (Windows, macOS).

### **PARTICIPANTS ET MATÉRIELS MIS À DISPOSITION**

Cette formation est limitée à huit participants maximum.

Les démonstrations seront effectuées sur un Mac doté de la version la plus récente de macOS.

Si vous souhaitez suivre les démonstrations du formateur en temps réel pendant la formation, il est indispensable que vous ayez à votre disposition un Mac mis à jour avec la dernière version de macOS. Assurez-vous que cet appareil ne contient aucune donnée sensible non sauvegardée, dont vous êtes le seul responsable.

En cas de besoin, le formateur pourra observer l'écran de votre Mac pour vous aider plus efficacement à réaliser les opérations nécessaires pour suivre les démonstrations.

### **SUJETS TRAITÉS**

### ACQUISITION DE MACOS

- L'Identifiant Apple (Apple ID).

- Installation et réinstallation de macOS (procédure d'acquisition du programme d'installation).

- Les fonctions et applications de la partition de récupération (Recovery).

#### Partie pratique :

Création d'un identifiant Apple pour les participants qui n'en possèdent pas encore.

## DÉCOUVERTE DE LA NOUVELLE INTERFACE

- L'assistant de migration
- Le Finder
- La barre de menus
- La navigation par onglets
- Le mode Galerie
- Les metadatas
- Les « Tags »
- Les actions rapides
- Les options de présentation
- Le Dock et la barre des menus pour accéder rapidement aux applications, aux applications récentes et aux documents
- Le masquage de la barre des menus et du Dock
- L'assistant vocal Siri
- La prise en charge de HomeKit
- L'affichage de vos mots de passe Internet
- La recherche sur Internet
- Retrouver vos appareils (les faire sonner aussi)
- Lancer des applications
- Le Centre de notifications
- Nouveau design des notifications
- Arrêt des notifications pour 1 heure ou la journée
- Suggestion de mise en sourdine d'une conversation
- Ajout, suppression et réorganisation des widgets
- Gestion en piles
- L'affichage des fenêtre modales (dialogue avec l'utilisateur)
- Le Centre de contrôle personnalisable (accès rapide aux fonctions essentielles)
- Réglages Wi-Fi
- Réglage BlueTooth
- Mode Ne pas déranger
- Activation d'AirDrop
- Gestion de la luminosité du clavier et de l'écran
- Lecteur audio
- Diffusion AirPlay
- Les applications et leurs documents
- Le Mac App Store
- LaunchPad pour accéder rapidement à vos applications
- Mission Control et ses espaces virtuels (Spaces)
- La gestion des coins actifs (note rapide depuis un coin actif)
- Les écrans supplémentaires et le suivi de la barre des menus et du Dock
- Les principales Préférences Système
- Préférence Système Batterie
- Préférence Système Mots de passe
- L'échange de données simplifié via AirDrop
- Le fond d'écran dynamique
- Les piles sur le bureau
- Plans pour découvrir le monde en 3D
- Le globe interactif
- Calculer ses itinéraires et gérer ses déplacements avec Plans
- Les plans d'intérieur
- La vue à  $360^\circ$
- Livres pour lire ses livres partout avec son Mac
- La navigation Internet avec Safari
- La personnalisation du fond d'écran de Safari
- Le tableau de bord de la page de démarrage (page d'accueil personnalisable)
- Le rapport de confidentialité (rapport de suivi des sites, sécurité, etc.)
- La prévention intelligente de suivi (blocage traqueurs)
- La nouvelle barre d'onglets simplifiée
- Les onglets iCloud
- La nouvelle barre latérale (gestion des groupes d'onglets)
- L'aperçu des sites Web dans les onglets
- La traduction des sites Web
- La gestion des mots de passe compromis
- Gérer ses documents dans le Cloud
- Les comptes Internet (iCloud, Exchange, Google, Yahoo, etc.)
- Réaliser des captures d'écran
- Continuité et les interactions avec un iPhone (insérer une photo, scanner un

document)

- Les fonctions d'accessibilité
- Contrôle vocal en français
- Navigation complète dans les apps
- Commandes de navigation (numéros, grilles, survol de texte, zoom de l'écran)
- **FaceTime**
- Appels vidéo entre appareils Apple
- SharePlay (regarder et écouter ensemble)
- FaceTime sur le Web (communiquer même si vous n'avez pas d'appareil Apple)
- Lien FaceTime (inviter des personnes à rejoindre un appel FaceTime)
- **Messages**
- Les effets dans les messages
- Epingler vos conversations
- Rechercher des conversations
- Réponses ciblées
- Mentionner un correspondant
- Editeur de Memoji

#### Partagé avec vous

## PARTIE PRATIQUE

- Découverte de l'interface.
- Lancement d'applications et création de documents.
- Échange de données via AirDrop.
- Manipulations des applications dont Plans et Livres.
- Configuration des comptes Internet.
- Appel FaceTime via un lien Web.
- Paramétrage des fonctions d'accessibilité.

### TIME MACHINE

- Pré-requis à l'utilisation de Time Machine (système de fichiers)
- L'activation de Time Machine
- Les limitations (fichiers exclus par défaut, type de disque dur, chiffrement des données)
- Retrouver et restaurer des fichiers avec Time Machine

### PARTIE PRATIQUE

- Création d'une partition pour son utilisation avec Time Machine
- Sauvegarde et restauration de fichiers.

## L'IMPRESSION

- Le système d'impression de macOS.
- Les protocoles d'impression et AirPrint.
- L'ajout d'imprimante locales et réseau.
- Partager son imprimante.
- Maintenance du système d'impression.

#### Partie pratique

- Ajout d'une imprimante réseau et impression
- Réinitialisation du système d'impression.

# LA SÉCURITÉ AU CŒUR DU SYSTÈME

- FileVault 2 : concept et utilisation
- Les différents types de mot de passe : Firmware, utilisateur, trousseau, ressource
- Le trousseau d'accès pour conserver ses identifiants de connexion aux différents serveurs et ses notes sécurisées
- Le trousseau d'accès dans le Cloud
- **GateKeeper**
- Find My et le verrouillage d'activation sur les Mac avec puce Apple silicon ou puce
- T2
- La détection de mots de passe faibles et récurrents dans Safari
- L'autorisation d'accès aux dossiers et aux fichiers depuis toutes les applications.

## PARTIE PRATIQUE

- Mise en œuvre de FileVault 2
- Démonstration de la sécurité avec FileVault 2
- Gestion du trousseau d'accès dans le Cloud.

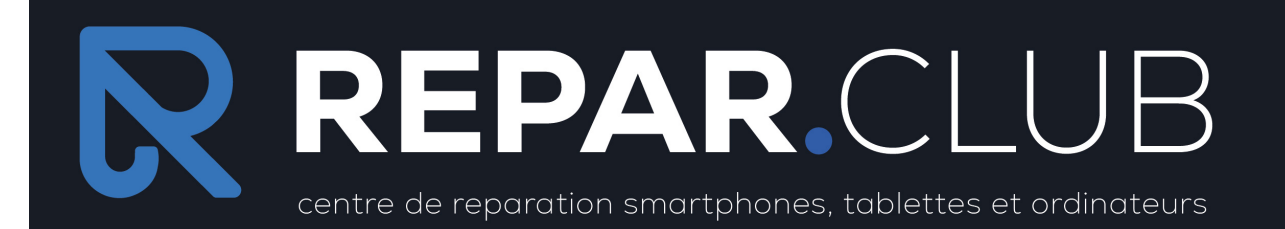

Organisme de formation<br>REPAR'CENTER SIRET 82955580400014 DA 84420377542

Email: hello@repar.club<br>Mobile: 06 52 15 65 33